## TIDAL を楽しむ(6) ―Brooklyn DAC+による MQA 再生(3)―

1. 始めに

 前報(3)で Brooklyn DAC+による MQA 音源再生の目途が立ちましたので、実際にい くつかの音源を再生してみます。

2.TIDAL による MQA 再生の試聴方法 試聴方法は前報(3)のとおりとします。 音源として選んだのは、ドボルザークのチェロ協奏曲で、Dvorakで検索をかけると、

次のような演奏が出てきます。

シュタルケル(Vc) アンタール・ドラーティ指揮ロンドンシンフォニーオーケストラ

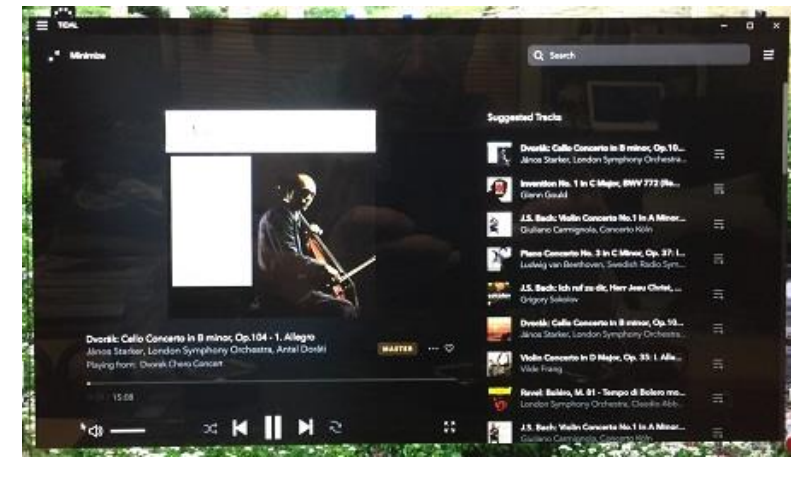

ロストロポーヴィッチ(Vc) カラヤン指揮ベルリンフィル

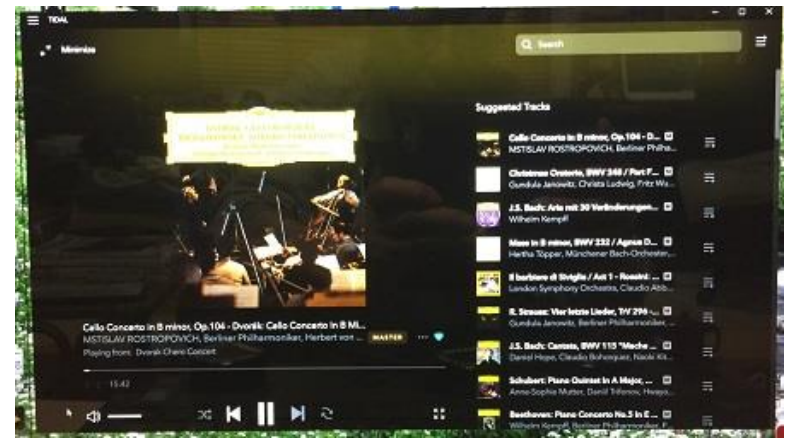

ジャクリーヌ・デュ・プレ(Vc) バレンボイム指揮シカゴシンフォニーオーケストラ

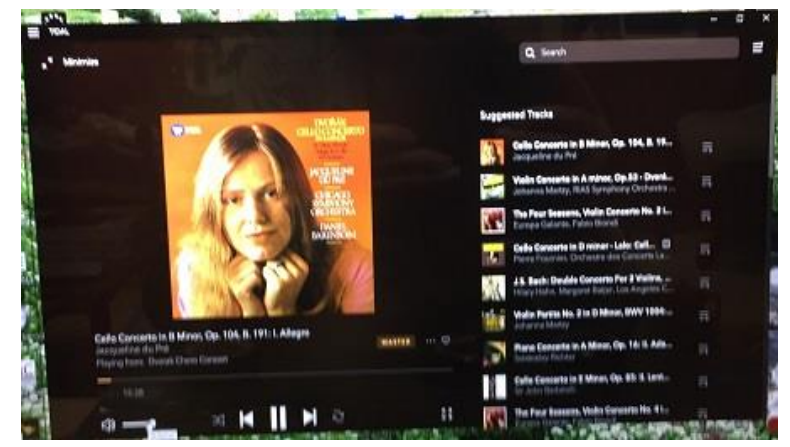

 これらはすべて Master Quality の表示があり、再生すると Brooklyn DAC+の表示 は 96KHz24bit となります。この他、ジャクリーヌ・デュ・プレの演奏は HiFi グレ ードのものも出てきて再生すると Brooklyn DAC+の表示は 44.1KHz16bit となりま す。

 これらの楽曲を Play List として新しく Dvorak Cello Concert を作成し、曲のハー トマークをクリックして当 Play List を指定すると、そこに収載されます。また、再 生対象の Credit を見て、その由来を知ることもできました。

## 3.TIDAL による MQA 再生の試聴結果

 音質的には、ジャクリーヌ・デュ・プレの HiFi グレードのものは、標準的な CD レ ベルの音ですが、それ以外はかなり満足度の高いものです。Master Quality の再生 では、それぞれの奏者の解釈やバックのオーケストラの響き具合も聴き取りやすくな っています。

4. まとめ

 検索のかけ方、Play List の作り方、Credit の見方を習得し、同じ曲の演奏の違いを 聴き分けられるようになりました。

以上